### Zgłoszenie nadania dostępu API dla administratora PPK za pośrednictwem serwisu e-PPK.

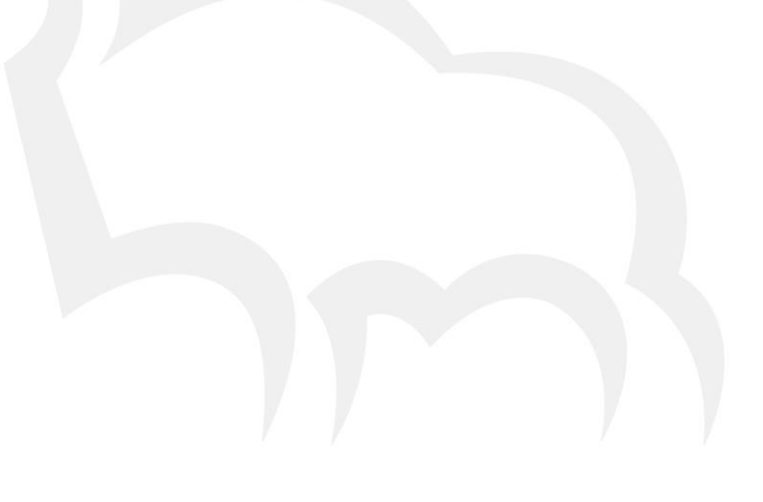

Pekao Financial Services Sp. z o.o.

ul. Postępu 21<br>02–676 Warszawa<br>tel. 22 640 09 01 fax. 22640 09 02

Pekao Financial Services Sp. z o.o. z siedzibą w Warszawie, ul. Postępu 21, zarejestrowana pod numerem KRS 0000030306 w Sądzie Rejonowym<br>dla m.st. Warszawy, XIII Wydział Gospodarczy Krajowego Rejestru Sądowego; NIP: 521 29

#### 1. Utworzenie loginu dostępu API

Ze strony<http://www.pekao-fs.com.pl/pl/kontakt-erp/> należy pobrać wzór zgłoszenia utworzenia dostępu API. Na formularzu osoba kontaktowa (posiadająca dostęp w aplikacji e-PPK) podaje:

- Imie
- Nazwisko
- adres e-mail (zgodny z podanym w e-PPK)
- login e-PPK
- nazwę Pracodawcy
- nazwę instytucji finansowej prowadzącej PPK

Wypełniony formularz należy wysłać przez e-mail na adre[s ERP\\_PPK@pekao-fs.com.pl](mailto:ERP_PPK@pekao-fs.com.pl)

Agent transferowy weryfikuje poprawność formularza, a następnie w wiadomości e-mail przesyła wygenerowany login API.

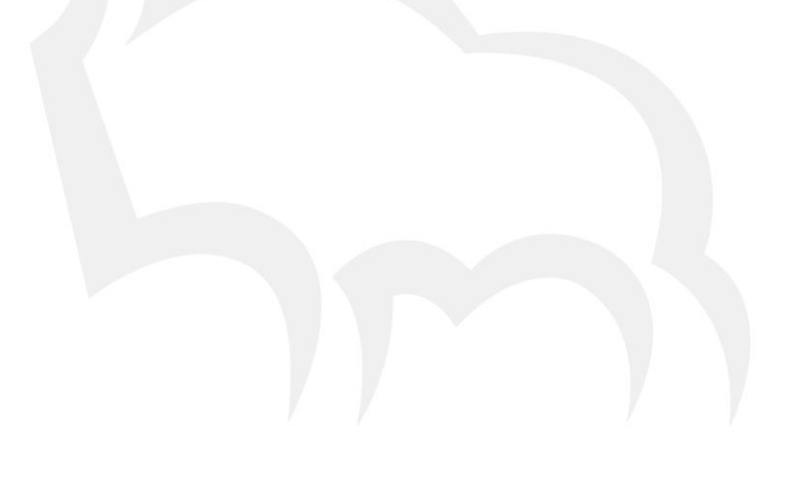

#### 2. Wygenerowanie hasła dostępowego API

Osoba zgłaszająca utworzenie dostępu API po otrzymaniu wiadomości e-mail od Agenta transferowego, loguje się na swoje konto do aplikacji e-PPK w celu pobrania klucza (hasła dostępowego) do utworzonego konta API.

W prawym górnym rogu należy wybrać ikonkę z inicjałami Administratora.

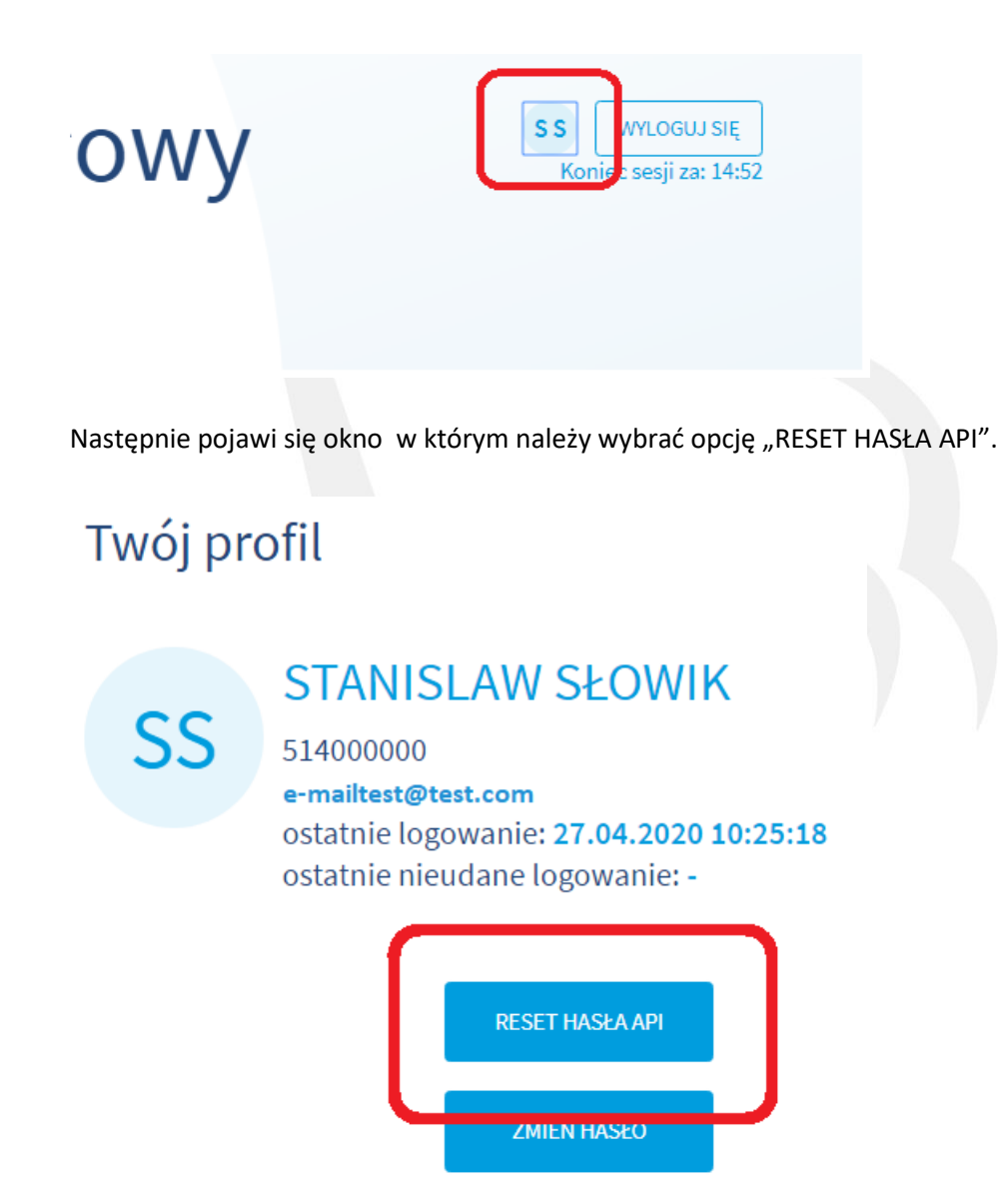

ZAMKNIJ

Pekao Financial Services Sp. z o.o.

ul. Postępu 21<br>02–676 Warszawa<br>tel. 22 640 09 01 fax. 22 640 09 02

Pekao Financial Services Sp. z o.o. z siedzibą w Warszawie, ul. Postępu 21, zarejestrowana pod numerem KRS 0000030306 w Sądzie Rejonowym<br>dla m.st. Warszawy, XIII Wydział Gospodarczy Krajowego Rejestru Sądowego; NIP: 521 29

Na kolejnym ekranie "RESET HASŁA API" z listy rozwijalnej wybiera konto API, którego login jest zgodny z loginem uzyskanym w wiadomości e-mail od Agenta transferowego i wybiera przycisk "ZATWIERDŹ".

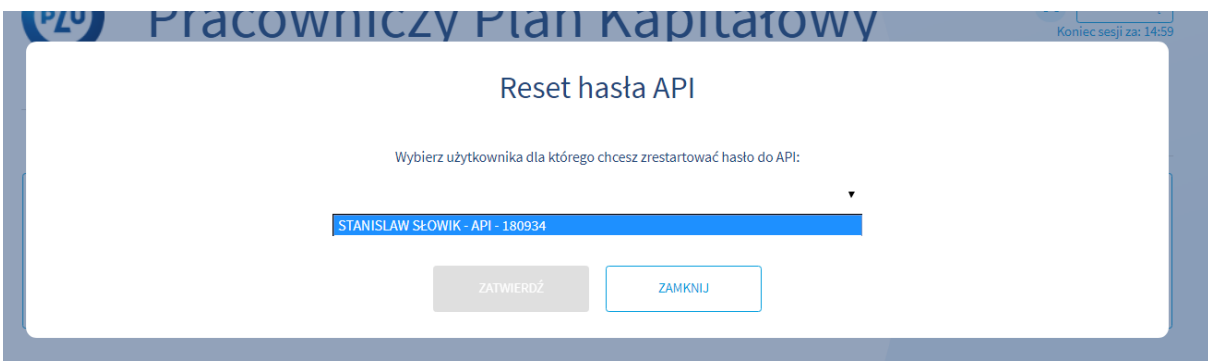

Na telefon komórkowy osoby zalogowanej zostaje wysłana wiadomość SMS z jednorazowym kodem służącym do autoryzacji operacji resetu hasła API.

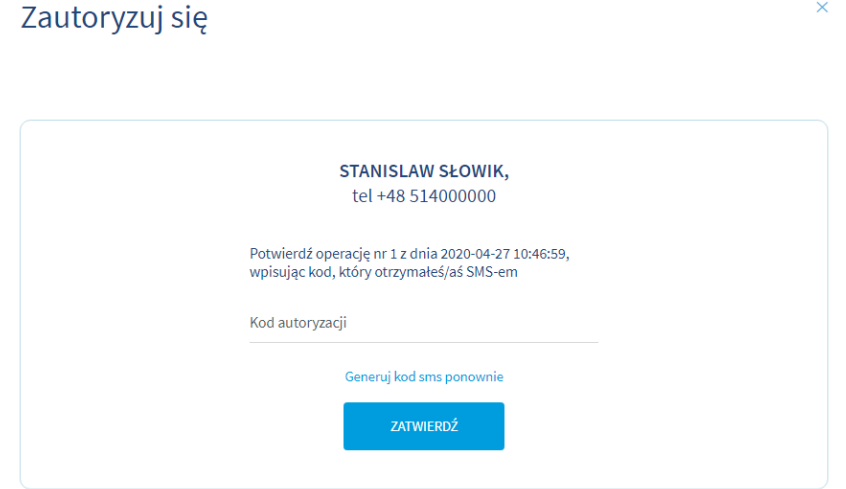

Po wpisaniu poprawnego kodu autoryzującego i zatwierdzeniu operacji, na komputer użytkownika nastąpi pobranie pliku haslo-api-ppk.zip, które jest archiwum ZIP zabezpieczone hasłem.

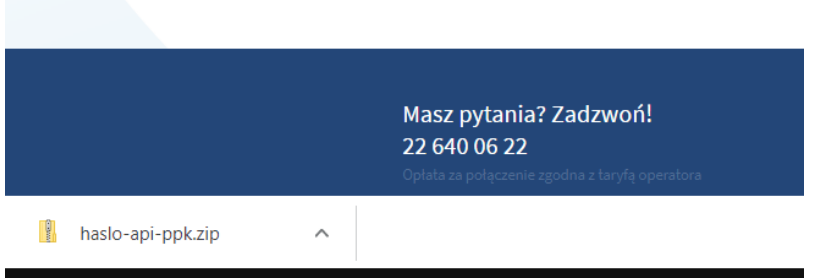

Pekao Financial Services Sp. z o.o.

ul. Postępu 21<br>02–676 Warszawa<br>tel. 22 640 09 01 fax. 22640 09 02

Jednocześnie, na telefon użytkownika zostanie przesłana kolejna wiadomość SMS zawierająca hasło do otwarcia pobranego archiwum haslo-api-ppk.zip.

Przykład wiadomości SMS z hasłem do archiwum:

*API e-PPK – Haslo do ZIP: xx11xx11xx11 Suma kontrolna pliku (md5): 2d3de4522ee1ede4596827dd83ae4deb*

Użytkownik za pomocą hasła otrzymanego w SMS wypakowuje z archiwum plik Haslo.txt, który zawiera hasło dostępowe dla użytkownika API o długości 64 znaków.

Przykładowe hasło z pliku Haslo.txt:

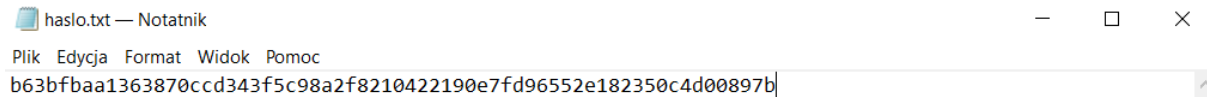

Przesłany SMS zawiera także sumę kontrolną (md5) pliku Haslo.txt.

**Uwaga! Nie udostępniaj ani nie wysyłaj wygenerowanego hasła nikomu. Każde udostępnienie hasła może stanowić naruszenie zasad bezpieczeństwa, co spowoduje unieważnienie przekazanego hasła.** 

Po skompletowaniu danych logowania API, należy skontaktować się z operatorem systemu ERP w celu otrzymania instrukcji dotyczącej wprowadzenia danych API do systemu ERP.

W przypadku problemów lub pytań zapraszamy do kontaktu:

- na adres: [ERP\\_PPK@pekao-fs.com.pl](mailto:ERP_PPK@pekao-fs.com.pl)
- telefonicznie: 22 640 04 51